## Pre-Installation Checklist

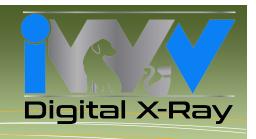

## **EVA VET WITH VIEWALL 3.2 SOFTWARE PRE-INSTALLATION CHECKLIST**

| equirea:                                                                                                    |   |
|----------------------------------------------------------------------------------------------------|---|
| Be sure to have in-clinic IT support available for the installation                                                                                                    |   |
| <ul> <li>Identify, locate and specify the HOST/SERVER computer</li> <li>Physical location</li> <li>Windows computer name or IP address</li> <li>Operating system</li> <li>Administrator account name and password</li> </ul>                                                                                                    |   |
| <ul> <li>Identify, locate, count and specify all client workstation computers</li> <li>Physical location(s)</li> <li>Windows computer name(s) and/or IP address</li> <li>Operating system(s): Compatible with Windows 7 &amp; Windows 8 32/64Bi</li> <li>Administrator account name and password</li> <li>Verify that all the target computers meet the minimum requirements:</li> </ul> | t |
| http://www.imageworksveterinary.com/evavet  Identify any firewalls and antivirus/malware software used on computers or the local network                                                                                                    |   |
| <ul> <li>Have the administrator passwords available if needed</li> </ul>                                                                                                    |   |
| If you will be bridging to Practice Management Software, identify and have the PM SW supplier's contact information available                                                                                                    |   |
| If connecting ViewAll to other manufactures' hardware (e.g. intra-oral video cameras, TWAl compatible x-ray scanners, etc.), please have the other manufacturers' contact information available                                                                                                    |   |
| Internet access to the computers (for registration and if necessary remote diagnostics)                                                                                                    |   |
|                                                                                                    |   |

## **Recommended:**

- An extra USB powered hub that plugs into the wall
- An extra USB Cable

A typical installation will take 15 to 20 minutes per computer and about 25-30 minutes for a network install of up to five computers.

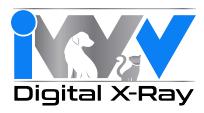

## **Installation Record**

(Make copies for more computers if necessary and file)

| Practice Name:                                               |          |           |               | ce Name: Contact |  | ame: |  |
|--------------------------------------------------------------|----------|-----------|---------------|------------------|--|------|--|
| Main Phone Number:                                           |          |           |               |                  |  |      |  |
| Address:                                                     |          |           |               |                  |  |      |  |
| Computer Type:                                               | ☐ Server | □ Client  | ☐ Standalone  | <u> </u>         |  |      |  |
| Name:                                                        |          |           | IP Address:   |                  |  |      |  |
| Operation System:                                            |          |           | Service Pack: |                  |  |      |  |
| Physical Location:                                           |          |           | •             |                  |  |      |  |
| ViewAll Version:                                             |          |           | Date:         |                  |  |      |  |
| IWV Hardware Connected:                                      | □ None   | □ EVA Vet | •             |                  |  |      |  |
| Other Hardware Connected:<br>(Specify type, make, and model) |          |           |               |                  |  |      |  |
|                                                              |          |           |               |                  |  |      |  |
| Computer Type:                                               | □ Server | ☐ Client  | ☐ Standalone  | 2                |  |      |  |
| Name:                                                        |          |           | IP Address:   |                  |  |      |  |
| Operation System:                                            |          |           | Service Pack: |                  |  |      |  |
| Physical Location:                                           |          |           |               |                  |  |      |  |
| ViewAll Version:                                             |          |           | Date:         |                  |  |      |  |
| IWV Hardware Connected:                                      | □ None   | ☐ EVA Vet |               |                  |  |      |  |
| Other Hardware Connected: (Specify type, make, and model)    |          |           |               |                  |  |      |  |
|                                                              |          |           |               |                  |  |      |  |
| Computer Type:                                               | □ Server | ☐ Client  | ☐ Standalone  | 9                |  |      |  |
| Name:                                                        |          |           | IP Address:   |                  |  |      |  |
| Operation System:                                            |          |           | Service Pack: |                  |  |      |  |
| Physical Location:                                           |          |           |               |                  |  |      |  |
| ViewAll Version:                                             |          |           | Date:         |                  |  |      |  |
| IWV Hardware Connected:                                      | □ None   | □ EVA Vet |               |                  |  |      |  |
| Other Hardware Connected:                                    |          |           |               |                  |  |      |  |